# **Summary of the teaching Activities for Semester II, 2019-20 for**

<span id="page-0-3"></span><span id="page-0-2"></span>**First Year UG courses** 

<span id="page-0-1"></span><span id="page-0-0"></span>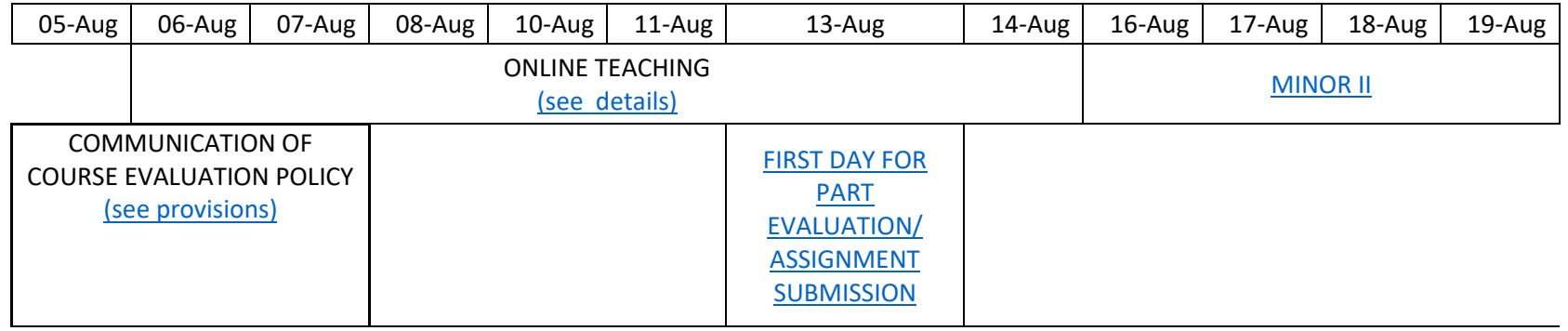

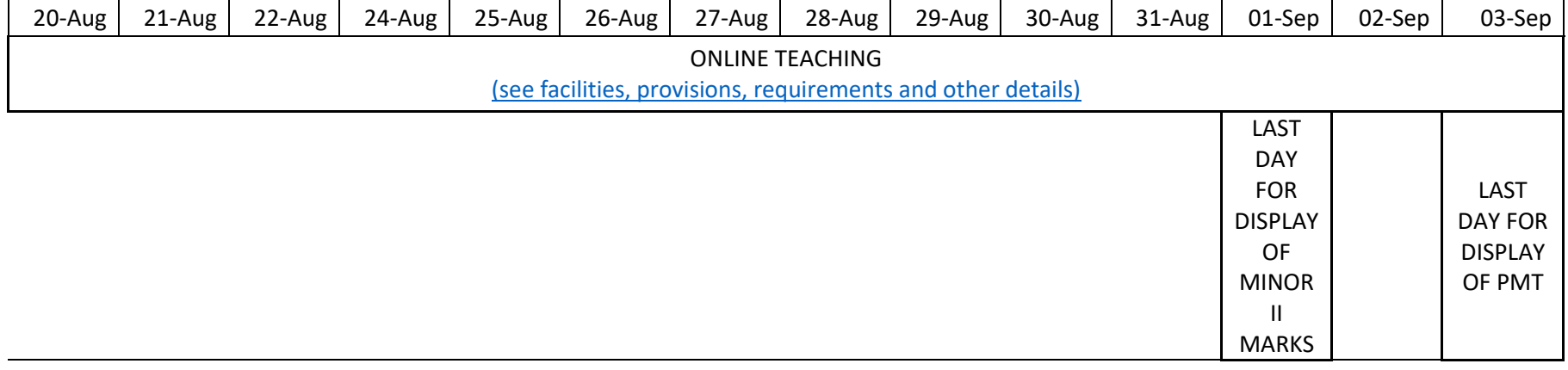

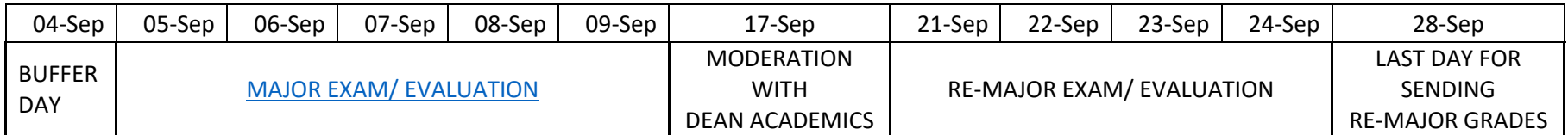

## <span id="page-1-0"></span>**1. Facilities, requirements and provisions for online teaching**

Recommended software/ platforms for live sessions and/ or upload of video recorded course content can be accessed from

<https://owncloud.iitd.ac.in/nextcloud/index.php/s/p9mBQmdRsymrH5F>

or

<https://drive.google.com/open?id=1QeV9WhJODJgnFNG1zhrlXJp-cnMd4rZU>

- All live sessions to be scheduled as per the course slot time and recorded. The recorded video to be uploaded on Impartus platform.
- In addition to video, course content in audio and pdf format is also required to be shared.
- Upload of all video, audio and pdf content is required on Impartus platform even if any other platform is being used for content sharing.
- Regular, frequent doubt clearing sessions (synchronous, or asynchronous, video or chat environments).
- Some of the course content and doubt clearing should be live sessions.

## <span id="page-1-1"></span>**2. Modification and communication of course evaluation**

- Due to change in conditions, the course evaluation policy may be suitably adjusted and communicated to the students.
- Like AGP, the course evaluation policy to be uploaded in ERP system [\(process for entering in the ERP system\)](#page-3-0). If you live outside campus and ERP system is not accessible, kindly communicate the course evaluation policy through course email with cc to [arugs@admin.iitd.ac.in.](mailto:arugs@admin.iitd.ac.in) In case you live outside campus, it is recommended that you install VPN on your local computer/laptop by contacting CSC.
- <span id="page-1-2"></span>• Senate resolved provisions for course evaluation policy for the semester
	- o Attendance in online classes or in on campus classes cannot be used as basis for grading or any other aspects related to course evaluation policy, in semesters which are partly or fully completed online.
	- o The minimum pass requirement for a non-Major project course done on credit basis ('D' grade) or on Audit basis ('NP' grade) is to be fixed at 30% marks.
	- o It is to be ensured that the modified course evaluation policy is in no way regressive compared to the original course policy. This means that the course evaluation policy declared after the resumed semester may add on to evaluations

completed before the lockdown, but should not be based merely on inflation of marks on evaluations completed before the lockdown.

### <span id="page-2-1"></span>**3. First day for part-evaluations/ assignment submission**

To provide students some time for preparation, in-semester evaluation should be scheduled on or after August 13, 2020. Assignments can be given earlier, but the due dates for assignments must be on or after August 13, 2020.

#### <span id="page-2-0"></span>**4. Minor/ Major exam/ evaluations related detail[s](#page-0-3)**

Schedule will be provided by Chairman, Time-Table Committee for these exams/ evaluations. In view of different ways of conducting these evaluations with remotely located students, the schedule will included only the end time. The submission from students must not be before the end time given in the schedule and the exam/ evaluation can be started at any suitable time before the end time ensuring that it does not overlap with the previously scheduled slot.

#### <span id="page-3-0"></span>**Process for entering course evaluation plan in Academics ERP system**

1. Login to the ERP system and using the left menu navigate to Academic Management--->Course Offering--->Faculty Summary(Current Reg)

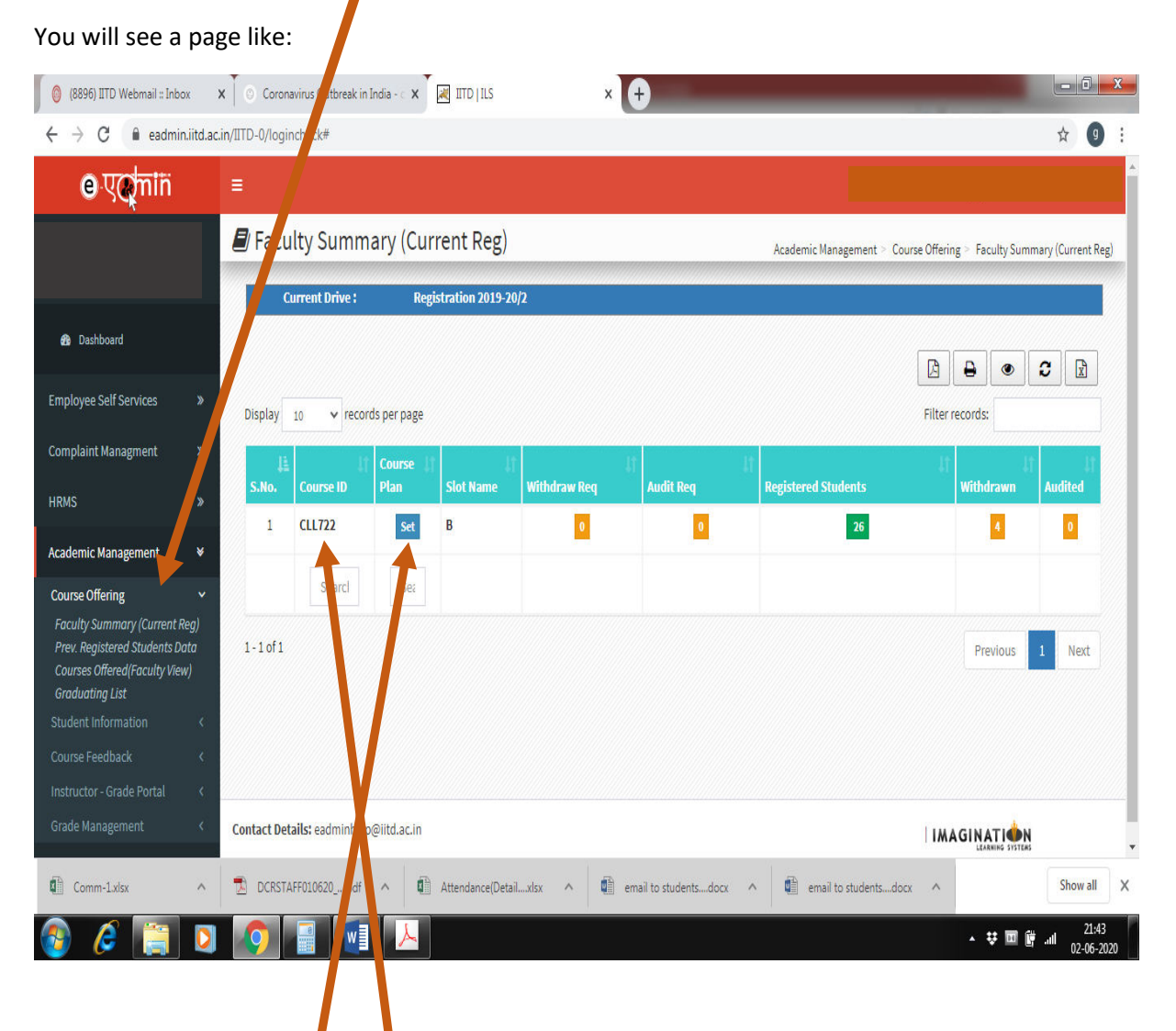

The main frame will show  $\overline{a}$  a table with courses offered by you in the current and Summer semesters (if you have more than one courses, you will see them all)

2. Click on the "Set" button (shown by arrow in the above screenshot.

3. The screenshot below shows a representative page that appears on clicking "set" button. The course evaluation plan has to be entered in the evaluation plan text box (shown by arrow in the screenshot) at the top-right corner of the page.

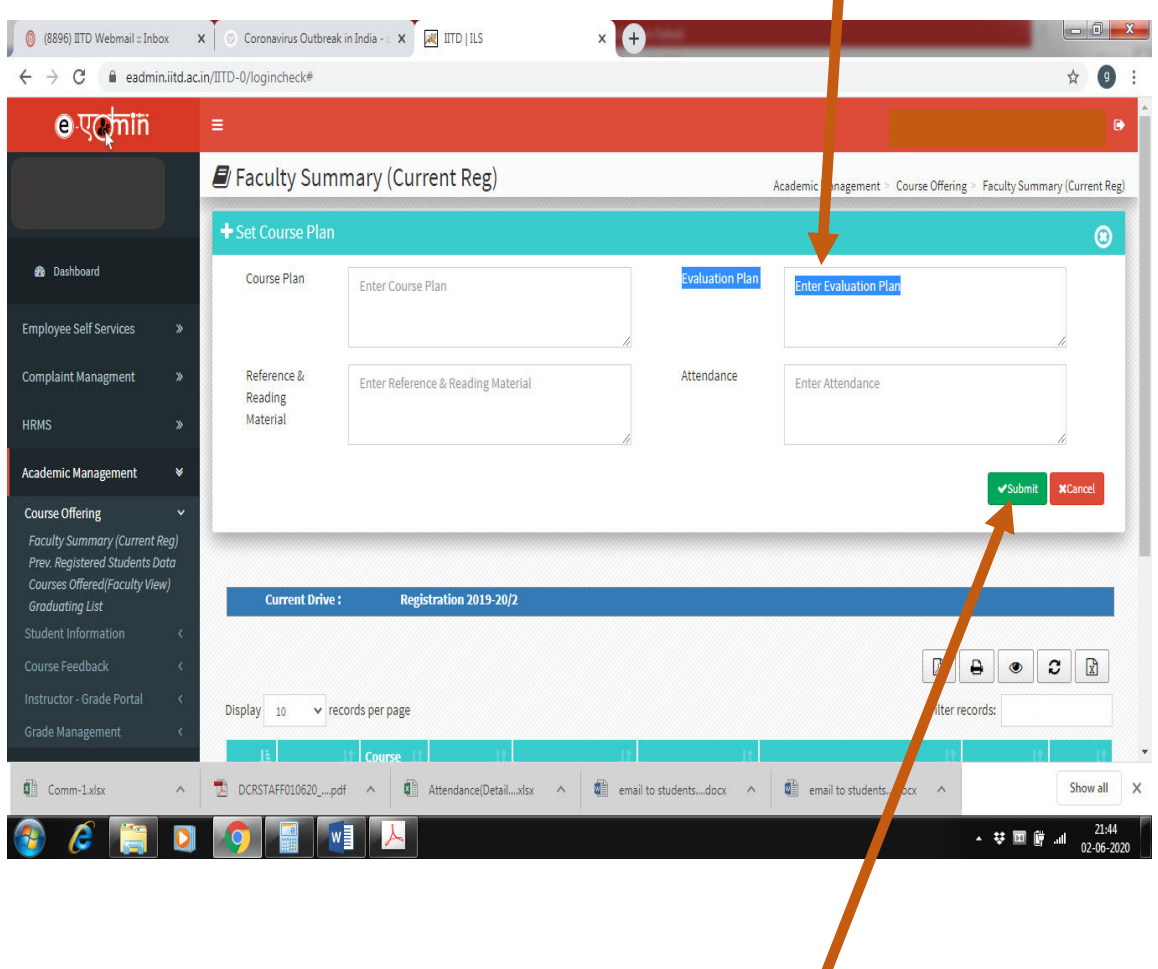

After entering the course evaluation plan submit the plan using submit button.